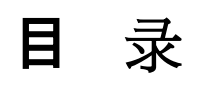

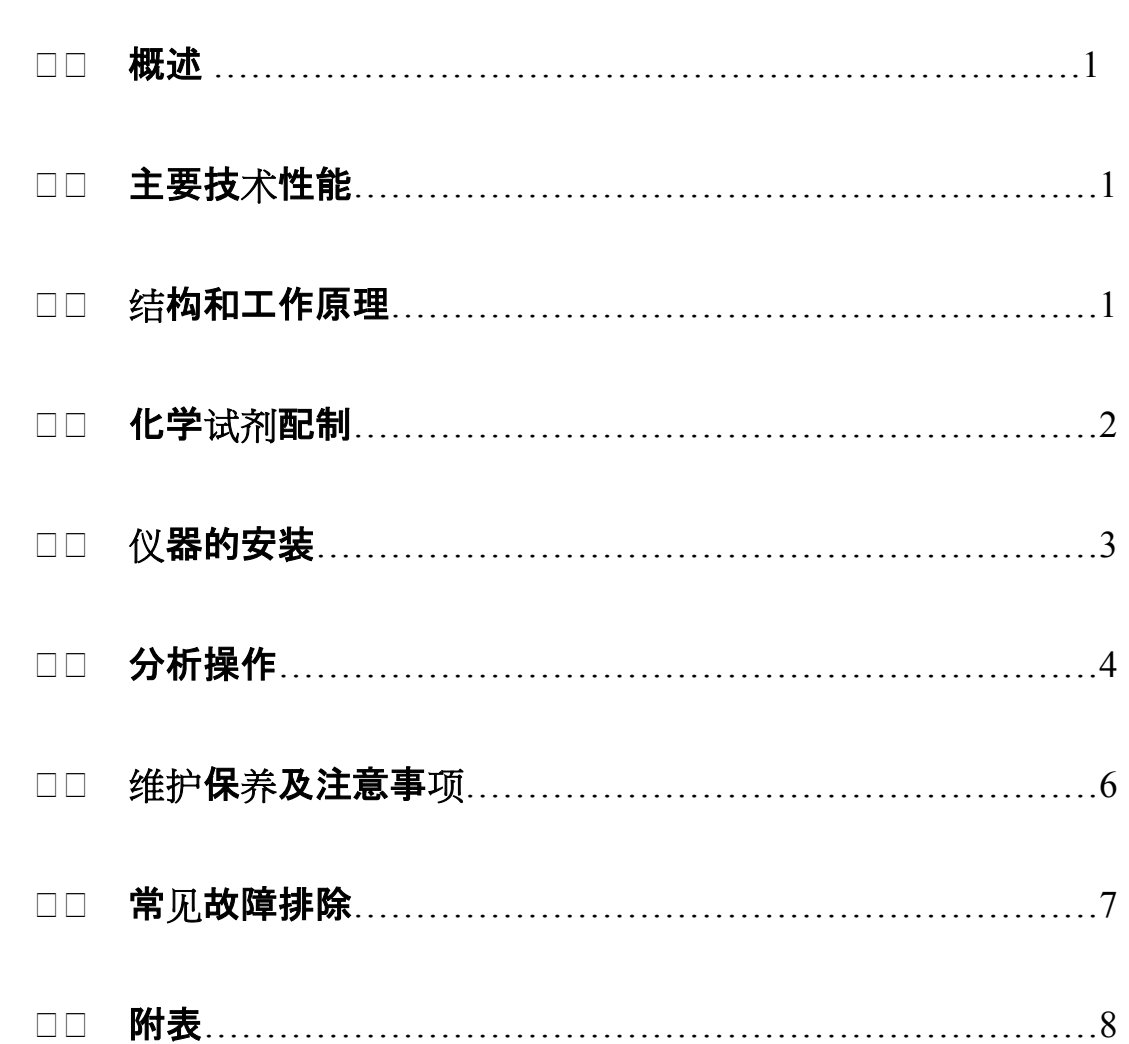

# **QR-5型全自动电脑碳硫联测分析仪**

## **一、概述**

QR-

5型全自动电脑碳硫联测分析仪是采用计算机技术、传感技术、根据国家标准气 体容量法和碘量法等,研制成功的最新一代钢铁分析仪器,用于钢、铁及其他材 料中的碳、硫元素分析。

## **二、主要技术性能**

1、分析范围: 碳: 0.02~6.00% (减少称量可扩大测量范围)

硫:  $0.003 - 2.00\%$ 

- 2、分析时间: 80秒 (已含称样时间)
- 3、分析误差: 符合国家标准 GB223.69-1997 GB223.68-1997
- 4、称样质量: 不定量称样范围 ±10%
- 5、环境温度: 5℃-40℃
- 6、动力气体: 氧气 、压力0.02-0.04Mpa
- 7、电源电压: 220v±10% 50Hz

8、电源功率: 2KW

### **三、基本部件和工作原理**

本仪器由电弧燃烧炉、气容仪分析箱、控制箱、计算机、打印机、电子天平六 部分组成。

1、电弧燃烧炉

(一)基本原理

电弧燃烧炉又名碳硫燃烧炉,简称电弧炉,它是利用高压、高频振荡电路,形 成瞬间大电流点燃样品,使样品在富氧条件下迅速燃烧后产生的混合气体,经过 化学分析程序,定量而快捷地分析出样品中碳、硫含量的设备。

(二) 电弧燃烧炉的主要技术参数

a、引弧间距(电极与试样引弧时距离)4-8mm(见注)

b、输入氧气压力:0.02-0.04MPa(指储气桶或氧气减压阀指示压力)

c、输出后控流量:80-120L/h

注:当电源电压大于等于交流220伏时,引弧间距保证达到8毫米;当电源电压 下降到交流187伏时,引弧间距保证不小于4毫米。

(三)电弧燃烧炉常见主要故障及其排除(见表)

仪器发生意外应立即关闭电源。

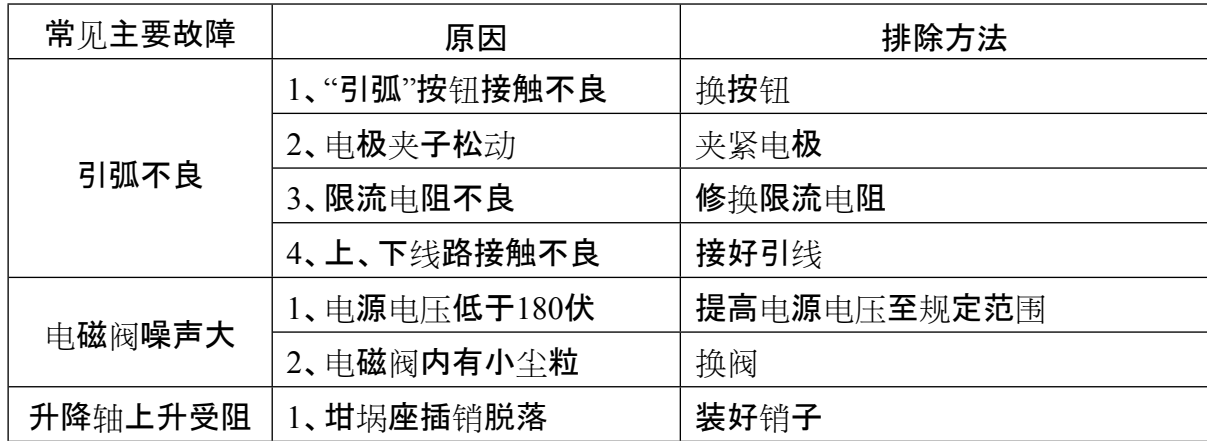

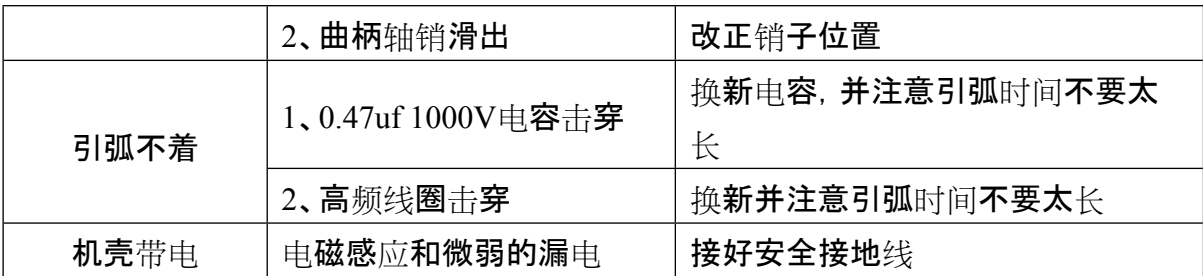

(四) 注意事项

为了更好地使用和维护仪器,请使用专用添加剂及零配件,以免造成不必 要的损失。

2、仪器基本原理

QR-5型气路、液路系统由图四所示。

DF表示电磁阀,用于控制气路,平时不通电,衔铁堵住接管嘴2、3,通电时

,衔铁上移,堵住接管嘴3,接管嘴1、2通。

图中BF表示玻璃电磁阀,用于控制液路。平时不通电,堵住液路,通电时沟 通液路。

下面对照图四,说明基本工作过程。

图示为初始状态,低压氧气被DF1、DF6堵死,不消耗氧气,事先水准瓶、贮 气瓶和滴定液瓶中都存放有一定的液体。

(1)、按一下"对零"按钮时,DF4通电,量气瓶通大气,水准瓶与量气筒成连通管, 最后两边液面相平,可用增减水准瓶内液体或调整碳的直读标尺的方法,使 量气筒内的最低水平面与直读标尺的零刻度线相平。按一下"对零"按钮, DF 4断电,量气筒与大气隔断。"对零"工作调试结束。

- (2)、按一下"准备"按钮,DF1、DF4通电,低压氧气将液体从水准瓶压入量气筒, 直到液体注满量气筒碰到DJ3、DJ5时,自动使DF1、DF4断电,液体充满量气 筒。同时DF6、BF也通电。BF通电沟通液路,放去硫吸收杯中的多余液体;DF 6通电,低压氧气进入滴定液瓶,将滴定液压入滴定管、直到DJ4、DJ5都接确 到滴定液时,使DF6自动断电,多余的滴定液因虹吸作用自动返回滴定液瓶 ,保持滴定管内溶液准确对零。在DF6断电时,BF也断电。
- (3)、按一下"分析"按钮,仪器自动进行空白调整,并自动加满溶液。电弧燃烧炉 自动引弧,燃气进入硫吸收杯,这时约6秒钟左右。DF3 通电,燃气进入量气筒(即开始取样),量气筒液面开始下降,吸取到一定的 燃气后DF3断电(调节水准瓶上DJ2可实现),同时DF4通电,

量气筒通大气,使量气筒内的气体恢复到一定的温度、压力和体积的状态。 延时约10秒钟,DF4断电,DF5、DF1通电。吸收灯亮,量气筒内的气体被压入 贮气瓶,在这个过程中气体通过吸收管,二氧化碳吸收。气体全压出量气筒, 即量气筒内的液体接触到DJ3、DJ5时,DF1断电。因液面压力差,贮气瓶体重 新被压回量气筒,待气压达到平衡,DF5断电,由于二氧化碳被吸收,气体体 积减少,吸收前后的体积差在本仪器上的形成一个高度差,根据减少的体积 也就得到碳的含量。硫的测定是仪器根据确定的终点色由DF7控制自动滴定 ,在分析结束后,即可读数并可打印结果。

#### **四、化学试剂配制**

1、水准瓶溶液:每1000ml蒸馏水中加入10ml浓硫酸,10ml甲基红混合溶

4

液,(见注)摇匀。(呈红色酸性溶液)

2、贮气瓶溶液:①固体吸收:1000ml蒸馏水中0.2g氢氧化钾,少数甲基红混合

### 溶液,摇匀。(呈绿色碱性溶液)

②液体吸收:40%的氢氧化钾溶液。

3、贮气瓶溶液(液体吸收):称氢氧化钾(固体)400克,加水溶解稀至1升,摇匀。

4、滴定液:

A

溶液:用天平称取碘2g置于烧杯中,加少量蒸馏水,称碘化钾20

g,分批加入,使碘全部溶解。

B 溶液: 用天平称淀粉2g倾入煮沸蒸馏水100ml中, 继续煮沸2-3分钟

冷却。

将A、B两种溶液混合,用蒸馏水稀释到5000ml中,摇匀。

注:甲基红混合溶液的配制法:称取甲基红、溴钾酚绿各0.1g,分别溶入50ml的无 水乙醇中,然后混合贮存。

上述三种溶液配制好后,分别加入水准瓶、贮气瓶及滴定液瓶中。加液量的 多少如下:

(1)水准瓶溶液:见三、3、(1)。

(2)贮气瓶溶液:将溶液加到贮气瓶玻璃指针处即可。

(3)滴定液:适中。

#### **五、仪器的安装**

1、电路连接

(1)各仪器的电源插头接单相(220VAC)交流电;

(2)控制箱的插座通过连接线与分析箱、电脑主机、电弧炉等相连;

- (3)电子天平接计算机串口;
- (4)打印机接计算机USB口。

#### **注意:地线端应接地良好,以防仪器的金属外壳带感应电压**

2、气路连接

分析箱后面三只气路连接口分别对应:

- (1)氧气进气口接氧气瓶减压器出气口
- (2)氧气出气口接电弧炉进气口
- (3)混合气进口接电弧炉出气口
	- 3、电极的调节
		- 电极1(DJ1)直插到水准瓶底
		- 电极2(DJ2)插到水准瓶中间,其高度用于调整取气量,当量气筒中水在量气

筒膨大部分底部时,电极2在水准瓶的位置是正好接触水面。

电极3(DJ3)电极5DJ5):安装于量气筒上部,不能相碰或和瓶壁相碰

电极4(DJ4)、电极5(DJ5)、安装于滴定管上方,不能相碰或和瓶壁相碰

## **六、分析操作**

- 1、打开计算机进入Windows系统再进入碳硫操作系统菜单操作界面,菜单各功 能如下:
- (1)设置串口:系统默认为串口1。
- (2)联测分析结果:分析结束后,出现测试结果,可保存、查询、删除结果
- (3)设置时间:可调整取样和稳定时间

(4)硫溶液终点色:(0-9)数字越大代表硫杯中颜色越白,可更改调整。

(5)打印:系统默认"手工打印",如需分析结束后马上打印,则点击"自动打印"

- (6)定量:在定量框中输入定量的数值,点击"确认"
- (7)不定量:当不定量框中显示天平称量数值时,按"确认"

(8)标样值输入:

A建标样曲线时,输入标样的百分含量值,再点击"建立曲线"。

- B曲线显示:可杳询储存的曲线,并可随意洗用和删除曲线
- (9)试样值:分析结束后,显示的是当前所做样品的百分含量,其余时间显示的是

采样值

- 2、建立标样曲线
- (1)输入浓度值:在"标样值输入"下输入标准样品中碳、硫的百分含量按"建立曲 线"
- (2)称样: A在定量框中输入定量的数值,点击"确认"

B 与电子天平相连不定量称样时, 在"不定量"下按"确认"

(3)打开氧气减压器阀,调节氧气出气量为0.02~0.04Mpa

(4)依次向坩埚中加入硅钼粉,锡粒及称好的样品,如生铁、还需加入纯铁助燃剂

- (5)打开电弧炉"前氧""后控",并调节流量计流量为100L/h左右
- (6)按一下"对零"使量气筒中水位降至最低,并且稳定下来。再按一下"对零",并

调节控制箱上C调零,使试样值中"C"显示为"0.000±0.005"

(7)按一下"准备"使量气筒及滴定管注满溶液,如一次不能注满,可重复

多次,并调节控制箱上S调零,使试样值中"S"显示为"0 .000±0.005" (8)按"分析",样品自动分析,待"分析"结束后,关闭电弧炉上"前氧","后控" (9)如需用多个标样建曲线,则重复(2~8)多次

(10)按"保存曲线"后"确认"

3、测试样品

(1)首先确定使用曲线

系统默认为最新曲线,如需调用别的曲线,在"曲线显示"中调用 (2)称样: A在定量框中输入定量的数值,点击"确认"

B 与电子天平相连不定量称样时, 在"不定量"下按"确认" (3)打开氧气减压器阀,调节氧气出气量为0.02~0.04Mpa

(4)依次向坩埚中加入硅钼粉,锡粒及称好的样品,如生铁、还需加入纯铁助燃剂

(5)打开电弧炉"前氧""后控,并调节流量计流量为100L/h左右

(6)按一下"对零"使量气筒中水位降至最低,并且稳定。再按一下"对零"

并调节控制箱上C 调零, 使试样值中"C"显示为"0.000±0.005"

(7)按一下"准备"使量气筒及滴定管注满溶液,如一次不能注满,可重复多次,并

调节控制箱上S 调零,使试样值中"S"显示为"0 .000±0.005"

(8)按"分析"样品自动分析,待"分析"结束后,关闭电弧炉上"前氧""后控"

(9)分析结束后,显示的是测试样品百分含量,如需打印,则按"打印",如需自动

打印, 则在分析结束前点击"自动打印"

#### 4、数据保存和查询

#### 首先进入联测分析结果

- (1)保存:分析结果输入"炉号"和"分析员"后按"保存"
- (2)查询:可通过"炉号"、"分析员"、"时间"来查询保存的分析结果
- (3)删除:删去所存盘记录
- (4)清屏:清去屏幕显示记录
- (5)打印:可打印当前或所存盘记录
- (6)备注:输入备注内容

#### **七、维护保养和注意事项**

1、仪器发生意外,应立即关闭电源开关, 仪器在长时间不工作时, 应关闭电

源,以防电源突变引起仪器的控制部分非正常工作。

2、开机时先开计算机,后开控制箱,关机时先关控制箱,后关计算机

3、电弧炉要使用高纯的氧气助燃,使用氧气必须按照使用氧气的安全操作 规程作业,供氧系统按照本操作须知第9条执行。

4、电弧炉连接好电源线后,若壳体有极微弱的带电,应接好安全地线后再用 电笔检测。要在确认坩埚座和壳体不带电后,才能对电弧炉进行操作。

5、电弧炉工作以后, 坩埚和坩埚座的温度较高, 不要用手触摸它们, 以免烫 伤。在按引弧按钮的瞬间,不得触及燃烧系统!

6、电弧炉使用时应(如图5)根据箱体面板上的电流表,调节电极棒端部对坩 埚内试样内隙(4-

8毫米)。如按动"引弧"按钮,发现电流表读数极小或无读数, 汶说明极棒对 试样间隙过大。这时应将图4所示之电极(图4中序号4)向下拉些。发现电流 表读数过大或超出极限范围,同时无振动声,说明极棒对试样间隙为零(即 极棒与试样已短路)。这时应把极棒往上调整。

7、电弧炉在正常使用情况下,每次需要点燃时,只要将(图5)"引弧"按钮瞬 间按动一下,即可松手,就能高速点燃试样。若数次按动,不能点燃,应检查 极棒对试样的间隙。严禁长时间按"引弧"按钮,以免烧坏电器元件。

8、测试应用3-

4个标样作曲线,若用单一标样定标应与被测试含量相近为宜,否则会造成 因计算问题,出现偏差。

9、操作电弧炉时,对气路系统运用,必须采用"前大氧、后控气"的工艺,调 整氧气到0.04兆帕,调节流量计流量为100升/小时。供氧系统由氧气瓶专用 氧气减压阀,或用低压氧气接上低压蓄气桶(不用水压)再接通电弧炉进气接 管。切忌使用不合本规定之供氧方法。

- 10、遇有测试不稳定时,可用连通压差法进行电弧炉气道漏气检查。如发现气道 有漏气时,可用手把往下扳使坩埚上升与密封圈密闭,将"电源"开关向上扳 ,再将"前氧"开关向上扳。使各气路及燃烧部分充氧,用肥皂水涂各密封连 接处,检查出漏气情况,加以改正。
- 11、电弧炉设有预热装置(见图5中序号7)由开关控制。开关拔向上,预热指示亮, 表示预热装置已接通。在正常连续工作时应燃烧2-

3个样品,使坩埚温度提高到100℃,把预热开关关掉,即可进行测试(不要拔 下预热器);连续操作,如坩埚座温度很高时,可用湿毛巾冷却坩埚座;间断 使用时(炉前化验),接通预热装置,坩埚座即可预加温(60-100℃)。

12、电弧炉如图4所示在炉体(见序号6)内腔及其他各处粉尘多时会妨碍测试稳定

。可用小毛刷清除炉体内腔中的粉尘,清尘时,请不要损坏过滤网;可用皮老 虎吹去除尘器芯表面上的粉尘(中序号8),一般作80-

100个试样,应清尘一次。

#### **八、常见故障的排除方法**

1、测碳时,所测出数据实际值含量低。

产生原因(1):管道漏气:电弧炉坩埚座硅胶圈处密封不严以及气容仪后白 皮管老化漏气。

排除方法:更换漏气管道或坩埚座硅胶圈。

11

产生原因(2):碱石灰时间过长已失效。

排除方法:将分析箱后面干燥管取下,换新鲜干燥碱石灰即可。

产生原因(3):试样燃烧不完全。

排除方法:可适当再加入纯铁助熔剂助燃,以达到燃烧充分、完全。

2、测碳时,所测数据为"0"或接近"0"

产生原因(1):原因电磁阀DF3(可见说明书中图3)生锈。

排除方法:拆下清理装上或更换即可。

产生原因(2):管道漏气。参阅以上方法解决。

3、分析过程中量气筒中溶液倒吸。

产生原因:分析箱水准瓶中两根电极DJ1、DJ2已被腐蚀。

排除方法:用铁砂纸清洁电极表面或更换新电极。

4、"准备"结束后,量气筒液位连续下降。

产生原因:量气筒止方气路包括连接管DF3、DF4、吸收管、DF5漏气,但可

能性较大者是吸收管橡皮塞处漏气。

排除方法:接好相应的接头。

5、按过"分析"按钮后,气泡通过硫吸收杯,但程序不再向下进行。

产生原因:一般情况下是DJ1、DJ2相接触。

排除方法:转动DJ1或DJ2, 使它们脱离接触。或拨下水准瓶胶塞, 将电极适

当弯曲后,再安装好。

6、按"准备"按钮后,水准瓶中溶液不能注入量气筒。

产生原因:一般是DJ3、DJ5相碰或碰到量气筒内壁。

排除方法:调整好DJ3、DJ5。

7、按"准备"按钮后,滴定液瓶不向滴定管加滴定液。

产生原因:一般为DJ5和DJ4相碰或它们都碰到滴定管内壁。

排除方法:调整DJ4和DJ5。

8、按"准备"按钮后,量气筒中液体加满后不停止。

产生原因:电极DJ3已被腐蚀。

排除方法:用铁砂纸清洁电极表面。

**九、附图**(见下页)